# 2G/3G многофункциональная панель охранной сигнализации *CG17*

### Краткая инструкция по установке

С помощью *CG17* можете оборудовать систему охранной сигнализации. Можете управлять удаленно автоматикой ворот, системами отопления и вентиляции и другим электротехническим оборудованием, контролировать температуру.

Вы можете контролировать и управлять системой при помощи программы *PROTEGUS*, телефонным звонком и SMS сообщениями.

О произошедших событиях контроллер *CG17* может информировать пользователей (до 8 номеров пользователей) голосовыми сообщениями, SMS сообщениями, а так же посылать уведомления в мобильное и браузерное приложения *Protegus*.

В настоящей инструкции описано как установить *СG17* без конфигурации через USB.

При необходимости, с программой *TrikdisConfig* или SMS командами можете:

- Добавить или удалить пользователей (8 пользователей);
- Задать режим работы *I/O* (вход/выход) как вход или выход;
- Установить тип входа (*NO, NC, EOL*) и тип выхода (импульс, уровень);
- Установить автоматический алгоритм управления выходами. Например, достигнув температуры определенного уровня изменяется состояние выхода;
- Подключить iO расширители, считыватель контактных (iButton) ключей *ТМ17*;
- Включить отправку сообщений на приемник службы охраны;
- Установить содержание SMS сообщений, которые будут отправляться при срабатывании и восстановлении входов и выходов.
- Др.

Список SMS команд предоставлен в конце этой инструкции.

Программу *TrikdisConfig* и детальное описание изделия с инструкцией можно найти на [www.trikdis.com](http://www.trikdis.com/) .

# **Установка и схема соединений**

Снимите крышку контроллера, снимите клеммную колодку;

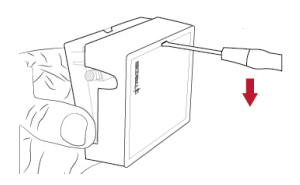

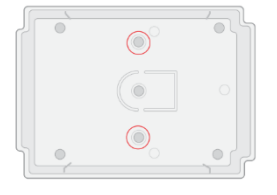

2. Извлеките плату из корпуса. Корпус закрепите саморезами на поверхности.

- Вставьте плату обратно в корпус, вставьте клеммную колодку.
- Подключите GSM антенну к антенному разъему.
- Вставьте нано SIM-карту в держатель SIM-карты.

*!! Прежде чем вставить SIM-карту***, убедитесь, что отключена функция запроса PIN-кода**. Запрос PIN кода можете отключить телефоном.

Подключив *CG17* через USB, в программе *TrikdisConfig* можете ввести PIN код SIM карты

Согласно, ниже приведенным схемам, произведите подключение проводов. Подключите провода питания:

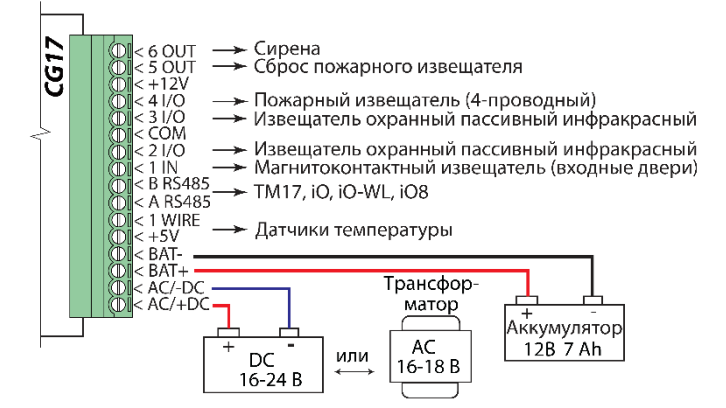

6.1. Подключите датчики (магнитоконтактный извещатель, охранный пассивный инфракрасный извещатель) к входам:

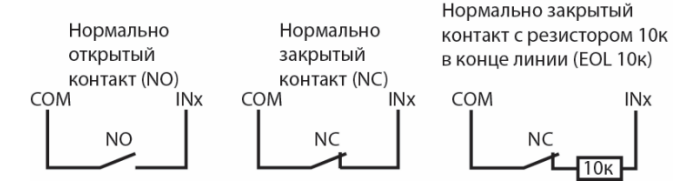

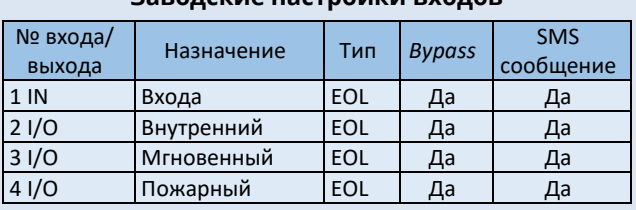

**Заводские настройки входов**

6.2. Можете подключить 1-Wire® (DS18S20, DS18B20) датчики температуры:

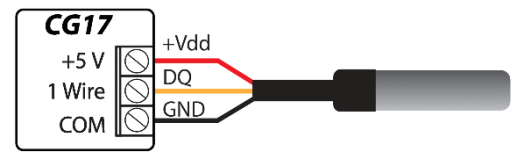

6.3. Схема подключения сирены:

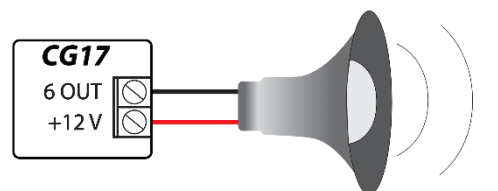

Номинальный ток выходов 5 OUT, 6 OUT – до 1 А. Номинальный ток выходов 2 I/O, 3 I/O, 4 I/O – до 0,1 А.

Если сирену подключаете к другому выходу, в *TrikdisConfig* присвойте выходу тип "Сирены" и укажите область (Area) охранной сигнализации.

6.4. Можете подсоединить считыватель контактных (iButton) ключей *ТМ17*. Чтобы *ТМ 17* начал работать нужно произвести следующие настройки в TrikdisConfig. В окне "Модули" нужно установить "Индикаторная панель *ТМ17*", указать серийный номер, указать область охранной сигнализации. В окне "Пользователи и отчеты" нужно записать серийные номера контактных (iButton) ключей, указать номер пользователя и функции, которые можно выполнять применяя iButton ключ (включить, выключить, включить и выключить охранную сигнализацию).

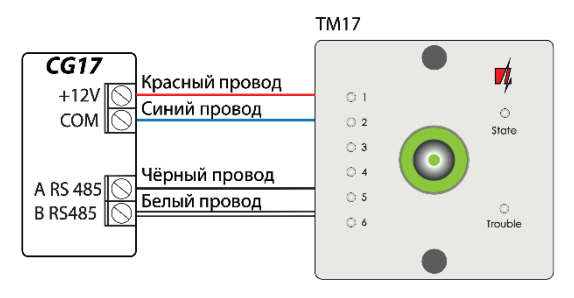

6.5. Можете подключить считыватели контактных ключей других производителей.

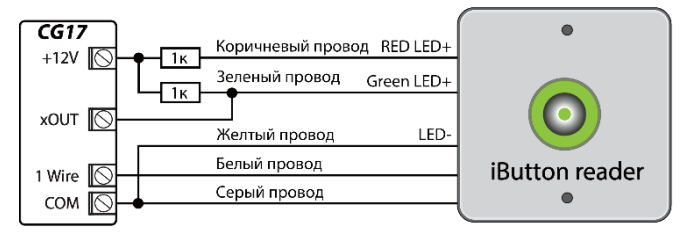

Выходу хОUT должен быть присвоен тип "Статус системы". Система охранной сигнализации включена - iButton светится красным светом. Система охраной сигнализации выключена - iButton светится желтым светом.

6.6. Схемы подключения пожарных дымовых извещателей:

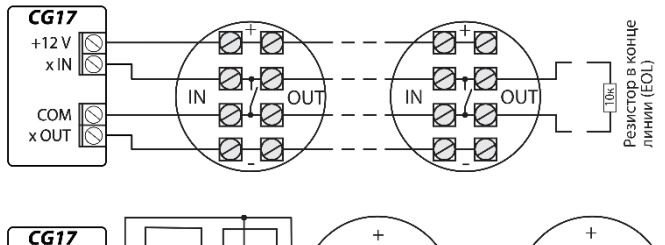

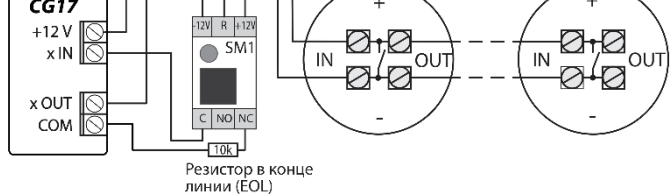

6.7. Можете подключить к выходам OUT или I/O устройства, чтобы ими можно было управлять удаленно (выходу присвоить тип "Удаленное управление"). Ниже приведены схемы подключения.

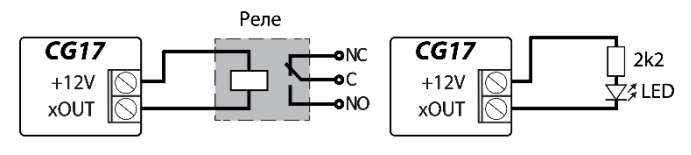

В полной инструкции *CG17* описано, как установить автоматическое управление выходами по алгоритму.

- Включите питание. Должны засветиться LED индикаторы у *СG17*:
	- "POWER" LED мигает зеленым.
	- "NETWORK" LED светит зеленым 3-4 секунды и мигает желтым цветом (1-5 вспышек желтого цвета), что соответствует уровню GSM сигнала.
- Подключили и успешно подготовили к работе *CG17*.

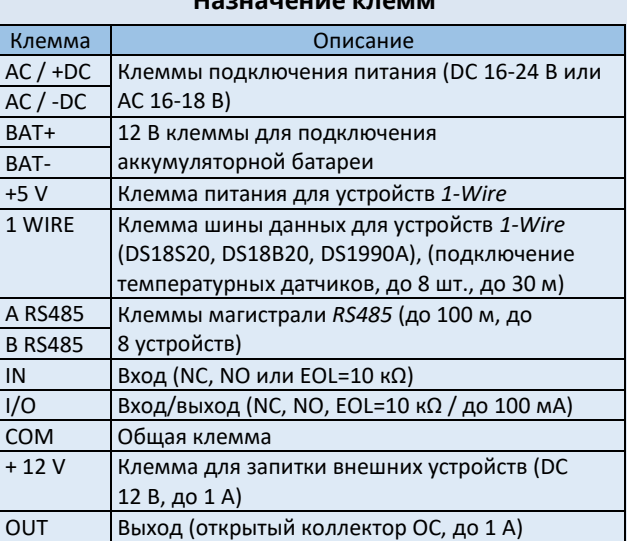

### **Назначение клемм**

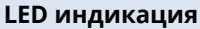

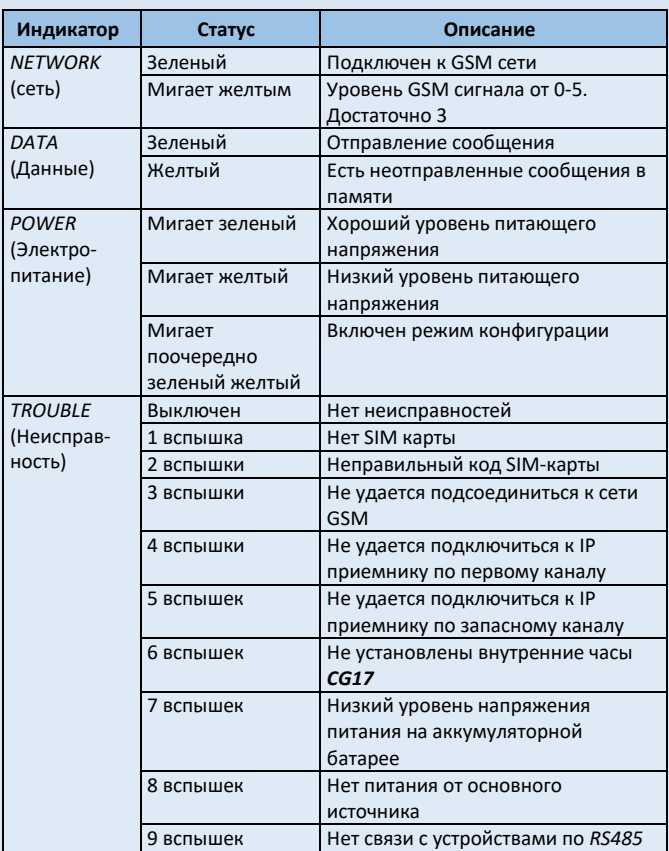

Если нет LED индикации проверьте напряжение питания и соединения.

### **Управление через приложение** *Protegus*

С приложением *Protegus* можете управлять *CG17* удаленно, сможете видеть состояние системы и получать уведомления о произошедших событиях.

Включите связь с *Protegus*, если захотите конфигурировать *CG17* удаленно при помощи *TrikdisConfig*.

Для связи с *Protegus* должно быть подключение к интернету. Убедитесь, что в SIM-карте *CG17* включена интернет услуга.

### **1. Включите интернет услуги** *CG17*

Для установления связи с *Protegus*, пошлите SMS сообщение на SIM-карту *CG17*:

*CONNECT xxxxxx PROTEGUS=ON,APN=INTERNET*

*xxxxxx* 6-значный пароль администратора (заводской 123456)

```
PROTEGUS=ON Команда включения связи с Protegus
INTERNET APN доступ к мобильному интернету 
              оператора SIM-карты (часто подходит 
              ..internet")
```
Время подключения *CG17* к сети и *Protegus* занимает около одной минуты.

*Protegus* можете включить и с *TrikdisConfig*: в окне "Сообщения по IP" у "Сервис Protegus" флажком отметить "Разрешить подключение".

### **2. Подключитесь и добавьте** *CG17* **к Protegus**

Скачайте и запустите программу *Protegus* или используйте браузер [www.protegus.eu/login:](http://www.protegus.eu/login)

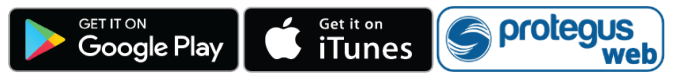

- Зарегистрируйтесь как новый пользователь, если раньше не пользовались приложением *Protegus*.
- 3. Нажмите "Добавить объект" и введите "IMEI" номер контроллера *СG17*, который найдете на изделии или на упаковке.

Если при добавлении *CG17* не будет подключен к сети, система будет добавлена с частичным функционалом. Подключив *CG17* к сети, в приложении *Protegus* в "Настройках", в окне "Информация о системе" нажмите "Считать конфигурацию заново".

### **3. Управляйте системой через приложение** *Protegus*

- В *Protegus* в системном окне нажмите иконку с замком.
- Во всплывшем окне меню выберите режим, который хотите задать и введите код пользователя (заводской код - 1234).

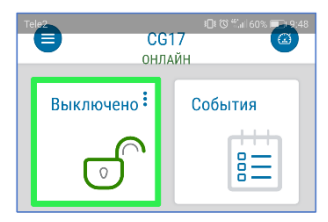

Когда система изменит режим работы изменится и иконка с замком.

### **4. Добавьте новых пользователей системой**

- В приложении *Protegus* нажмите пункт меню "Настройки" и далее в пункт меню "Пользователи объекта".
- 2. Нажмите на кнопку "Редактирование пользователя" у записи свободного пользователя.
- В открывшемся окне запишите данные пользователя:

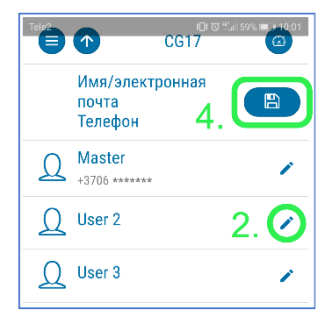

- Записав e-mail пользователя вы этому пользователю предоставите доступ к *Protegus*;
- Записав номер телефона, пользователь сможет управлять системой телефонным звонком или SMS сообщением;
- Записав код пользователя, пользователю предоставляется отдельный код для управления системой. Не записав код, пользователь сможет управлять системой Мастер кодом или кодом другого пользователя.
- 4. Записав всех пользователей нажмите кнопку "Сохранить".

### **Управление звонком**

- Позвоните на номер SIM-карты *CG17*.
- Следуйте голосовым командам (нажмите 1 кнопку для изменения статуса системы; 2 – управление выходами).

Если у системы нет пользователей, первый позвонивший на *CG17* становится администратором системы и единственный сможет управлять *CG17* телефонными звонками и SMS командами.

Если хотите разрешить управлять системой звонками другим пользователям, введите их через *TrikdisConfig* или SMS командами.

Детальный список команд найдете в полной инструкции *CG17*.

# **Управление и конфигурация SMS сообщениями**

### **1. Включить или отключить охранную систему SMS сообщением**

*ARM xxxxxx SYS:x*

*DISARM xxxxxx SYS:x*

*xxxxxx* 6-значный пароль администратора (заводской 123456) *x* Номер охраняемой области (1-8)

### **2. Измените пароль администратора**

Для обеспечения безопасности измените заводской SMS пароль администратора. Отправьте сообщение следующего формата:

*PSW 123456 xxxxxx*

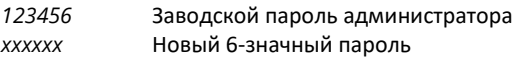

### **3. Разрешите управлять** *CG17* **другим пользователям**

Системой можно управлять SMS сообщениями и телефонными звонками из телефона номер, которого записан в списке пользователей. Для добавления новых пользователей системой *CG17* из телефона администратора отправьте SMS сообщение с номером телефона и именем пользователя:

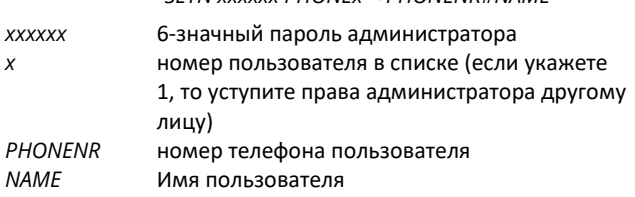

*SETN xxxxxx PHONEx=+PHONENR#NAME*

#### **4. Перезагрузить пожарный извещатель дыма**

Перезагрузка пожарного извещателя удаленно SMS сообщением:

#### *FRS xxxxxx*

*xxxxxx* 6-значный пароль администратора

Выходу OUT, к которому подключены извещатели, должен быть присвоен тип "Сброс пожарного датчика". (выход 5 OUT имеет такую заводскую настройку).

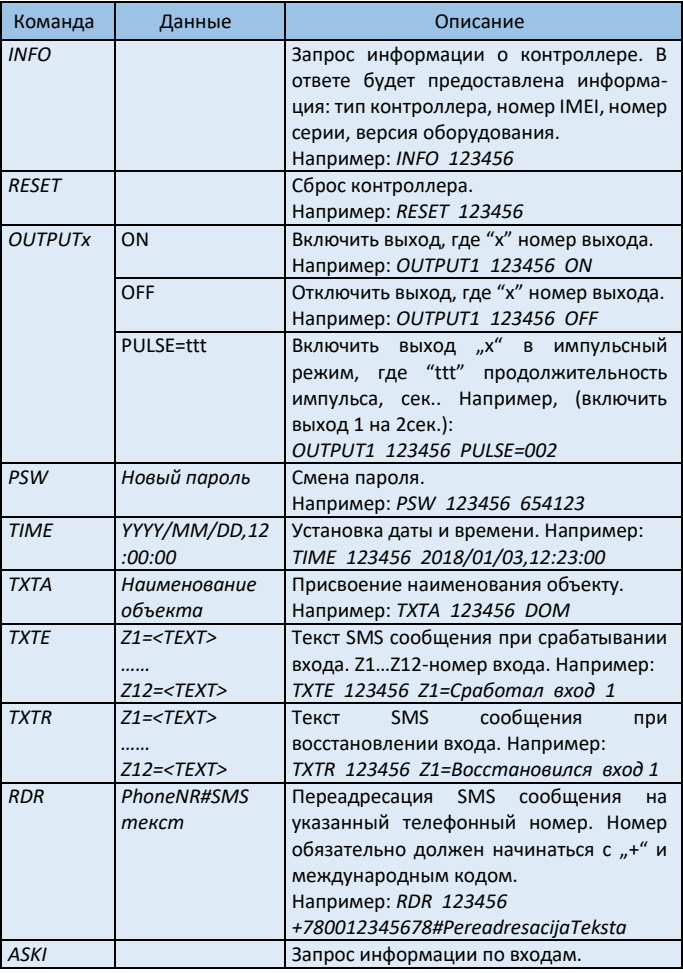

### **Полный список SMS команд**

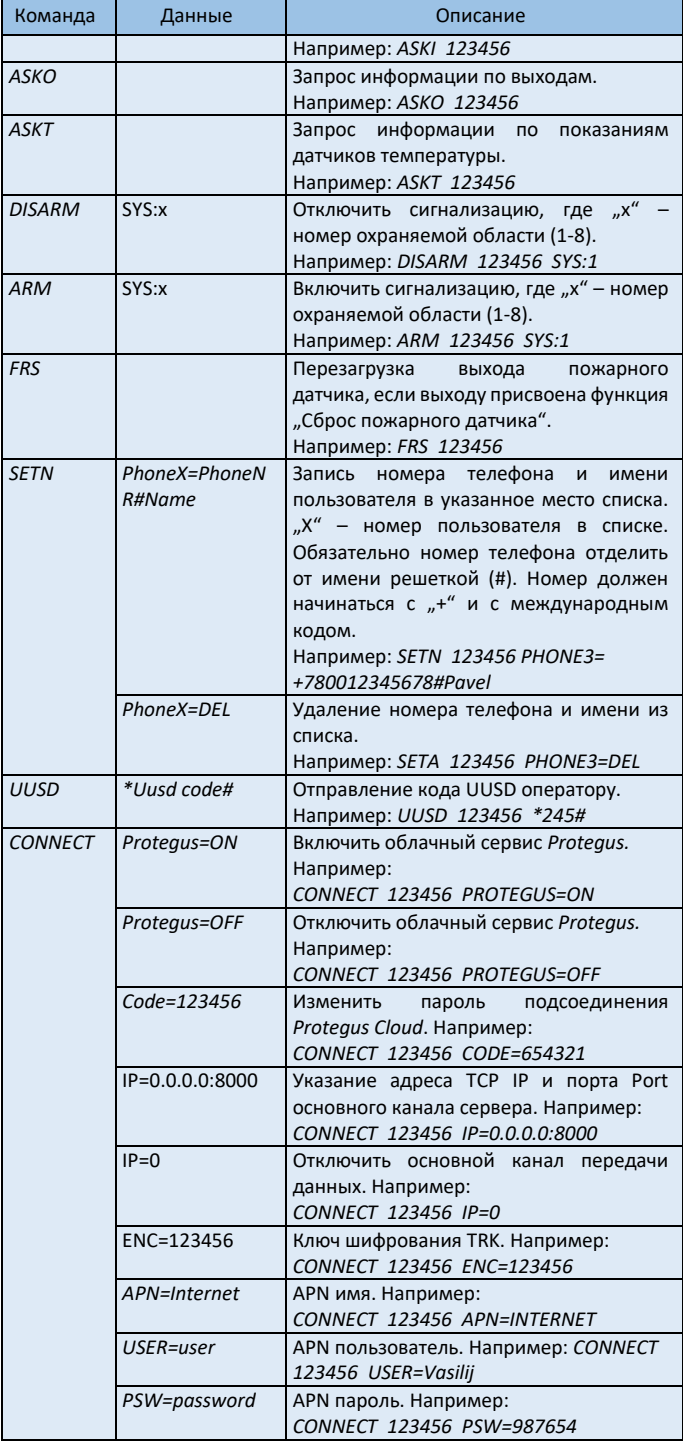

# **Удаленное конфигурирование с**  *TrikdisConfig*

При необходимости контроллер *CG17* можно конфигурировать с программой *TirkdisConfig*, подключив через USB или удаленно.

- 1. Скачайте программу *TrikdisConfig* со странички [www.trikdis.com/ru/.](http://www.trikdis.com/ru/)
- 2. Убедитесь, что *CG17* подключен к интернету и включена связь с *Protegus* (см. раздел **II. Управление через приложение**  *Protegus*).
- 3. Открыв программу *TrikdisConfig* введите "*IMEI/Unique ID*" в поле **"Уникальный №"** и нажмите кнопку **"Конфигурировать"**:

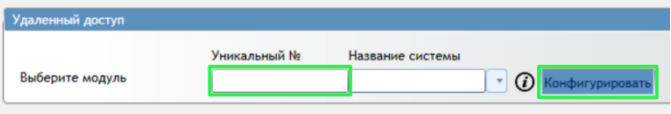

В программе каждое поле сопровождается подсказками, которые появляются при наведении курсора на нужное поле.

- 4. Нажмите кнопку **"Считать [F4]"**, для считывания параметров, которые установлены в контроллере.
- 5. Сделайте необходимые изменения в настройках и запишите их в контроллер нажав на кнопку **"Записать [F5]"**.

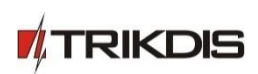